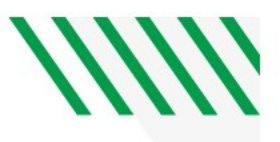

## PeopleSoft Query Encumbrance Report

- $\circ$  NP\_ENC\_DETAIL\_DEPT This version of the query shows all the purchase orders encumbered and all the vouchers applied against those purchase orders for a selected fiscal year and department number.
- $\circ$  NP\_ENC\_DETAIL\_FUND This version of the query shows all the purchase orders encumbered and all the vouchers applied against those purchase orders for a selected fiscal year, department number, and fund number.
- $\circ$  NP\_ENC\_DETAIL\_PROJECT This version of the query shows all the purchase orders encumbered and all the vouchers applied against those purchase orders for a selected fiscal year, department number, fund number, and project number.

## Navigator>General Ledger>General Ledger Center

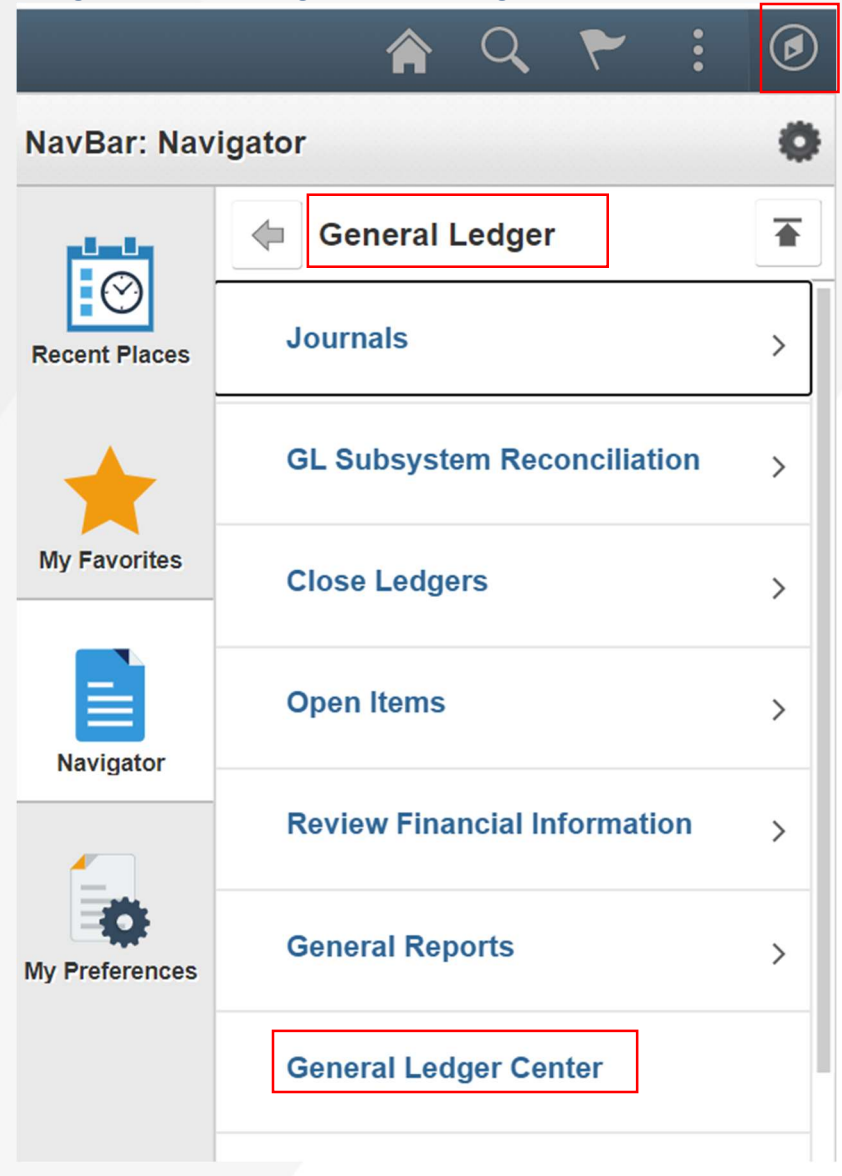

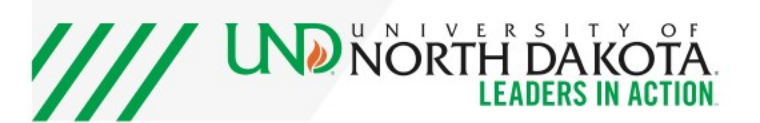

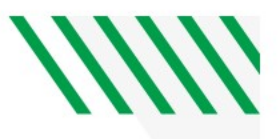

## General Ledger WorkCenter > Click Reports/Queries tab > reports/processes > Query Viewer

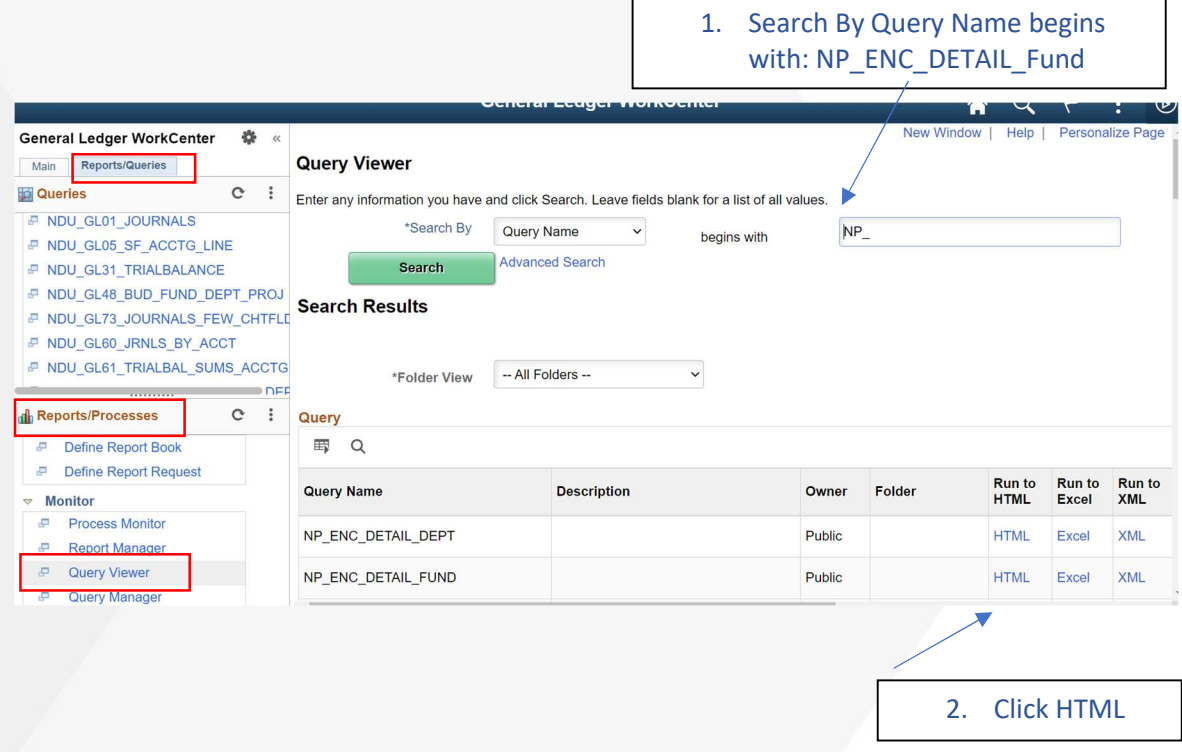

## Fill out the top section as appropriate for your search as shown below

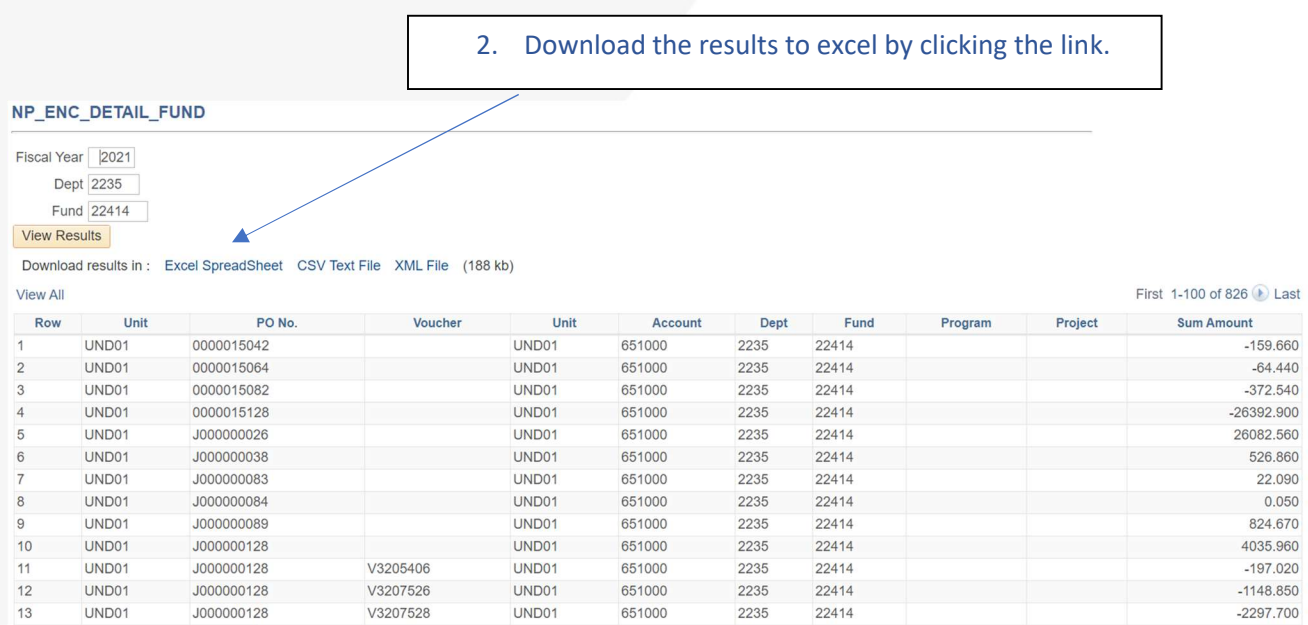

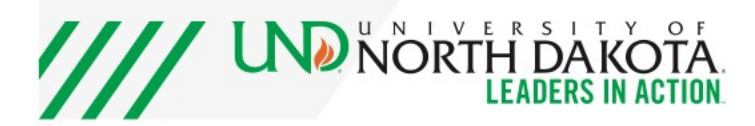